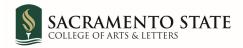

## Concur Travel Request Approval Flow for The College of Arts & Letters

Please make sure to add the proper approval flow when creating a Concur Request or Expense

| Domestic Travel Does not include Alaska & Hawaii<br>Submit 30 days before the first day of travel                           |                      |
|----------------------------------------------------------------------------------------------------|----------------------|
| <u>Travel Approver</u>                                                                                                    | <u>Approval Flow</u> |
| Traveler Enters Concur Request                                                                                              | Auto-Added           |
| Dept ASC reviews the submission                                                                                             | Auto-Added           |
| Sharon Hopkins-Bright reviews the submission                                                                                | Auto-Added           |
| Add: Dept Chair - Approves the<br>submission/absence                                                                        | Added 🗆              |
| Add: AD Bellon - Approves the<br>submission/budget;<br>If Traveler is a Dept Chair – Add<br>Dean Meyer instead of AD Bellon | Added 🗆              |
| *Add: If the request is late, add<br>Provost Carlos Nevarez                                                                 | Added 🗆              |

Then the Request/Expense goes through SacTravel/AP for review and approval

| International Travel Includes Alaska & Hawaii                                                                               |               |
|----------------------------------------------------------------------------------------------------|---------------|
| Submit 45 days before the first day of travel                                                                               |               |
| Travel Approvers                                                                                                    | Approval Flow |
| Traveler Enters Concur Request                                                                                              | Auto-Added    |
| Dept ASC reviews the submission                                                                                             | Auto-Added    |
| Sharon Hopkins-Bright reviews the submission                                                                                | Auto-Added    |
| Add: Dept Chair - Approves the<br>submission/absence                                                                        | Added 🗆       |
| Add: AD Bellon - Approves the<br>submission/budget;<br>If Traveler is a Dept Chair – Add<br>Dean Meyer instead of AD Bellon | Added 🗆       |
| Add: Piramanayagam Prakasam -<br>Approves the International request<br>(not expense)                                        | Added 🗆       |
| *Add: Provost Carlos Nevarez -<br>Approves the request; Expense if late<br>or no receipt                                    | Added 🗆       |
| Kristen Tudor - Approves the request (not expense)                                                                          | Auto-Added    |

Then the Request/Expense goes through International Travel/ SacTravel/ AP for review and approval

If an <u>expense report</u> has not been submitted <u>within 60 days</u>, it is considered late and will require Provost approval. After 90 days with no expense report submitted, travel will automatically close the request. If funding is granted retroactively, SacStateTravel must be notified so that travel request can be reactivated for an expense report to be submitted. A late statement will be required.

## **UFSS/UEI Funded Travel**

Please see Faculty Travel Website see Faculty Travel website at: https://www.csus.edu/college/arts-letters/internal/faculty-travel.html

To see where your Travel Request is in the workflow, open the Request, click Request Details then Audit Trial.

To see where your Expense report is in the workflow, open the Expense Report, click Details then Report Details then Audit Trial.